## **Lösung Dental Desktop Release Fehler**

Der folgende Workflow beschreibt die Lösung des Dental Desktop Release Fehlers, welcher zur Folge hatte, dass nicht mehr mit Scan it Dental gearbeitet werden konnte.

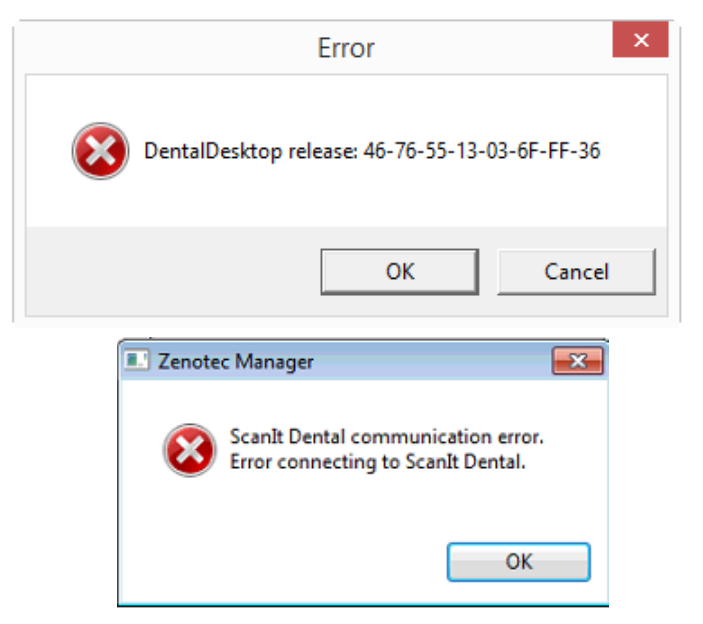

## *WICHTIG*

## *Die folgende Lösung funktioniert nur für das Dental System ab Version 15.6.1; Implant Studio ab Version 16.1 und für alle Ortho Systeme.*

*Wenn Sie eine ältere Version 2015 installiert haben, muss ein Update auf eine neuere Version erfolgen, bevor die nächsten Schritte ausgeführt werden können. Nutzer von Dental System 2013 oder 2014 sind von dem Problem nicht betroffen. Es ist nicht erforderlich ein Update zu machen.* 

## **Bitte führen Sie folgende Schritte durch:**

- 1. Schließen Sie alle 3Shape Programme
- 2. Laden Sie den Patch herunter: [http://www.wieland](http://www.wieland-dental.de/fileadmin/CONTENT/Software/DentalDesktopPatcher.exe)[dental.de/fileadmin/CONTENT/Software/DentalDesktopPatcher.exe](http://www.wieland-dental.de/fileadmin/CONTENT/Software/DentalDesktopPatcher.exe)
- 3. Führen Sie die DenatlDesktopPatcher.exe aus
- 4. Neustart des Computers

*Bitte beachten Sie, dass nach jedem Update oder Neuinstallation der Software, der Patch erneut ausgeführt werden muss. Eine ältere Version < 15.6.1 kann mit dem Patch nicht "repariert" werden.*